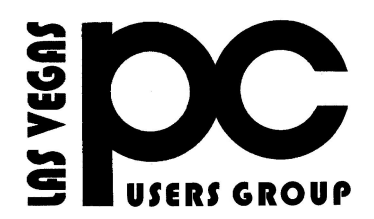

# APRIL 2017 TheBytes of Las Vegas

*A publication of the Las Vegas PC Users* Group [www.lvpcug.com](http://www.lvpcug.org) *A non profit corporation serving the Las Vegas, Nevada area since 1985*

#### **SIGS (Special Interest Groups)**

*When you plan to attend a SIG meeting and have specific questions or problems you would like someone to work on or answer, please email us at info@lvpcug.org . This will help assure that we will try to have someone there with the expertise. The email Subject Line: SIG Help*

*The meeting formats for the Helping Hands & How-to SIGS are usually one-on-one help as compared to the Novice SIG which is group attendance with questions and answers from the audience during and after the presentations.*

#### **UPCOMING CLUB EVENTS**

All meeting open to Public No Charge

**SIGs (Special Meeting Groups)**

### **Both meetings are at the same Location:**

Las Vegas JC Park - Clubhouse, 5805 W. Harmon Ave, Las Vegas 89103. Parking on both sides of clubhouse. Nearest major intersection:

Flamingo/Jones

#### **Saturday, Apr 1, 10am to 4pm**

Helping Hands and How-to SIGs Please send an E-mail describing your problem. lvpcugmembership@yahoo.com

#### **Saturday, Apr 8, 1pm to 3:30pm**

Novice SIG and Software & Product Review SIG Please send an E-mail with questions. Suggested topics:

- 1. Member questions.
- 2. What can't you find in Windows 10.

### Past meetings

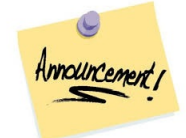

How-to workshop SIG March 4 2017

Topics discussed and or worked on

1. A JC park resident offered her help

- with Apple products.
- 2. Set up Internet on a rebuilt laptop.
- 3. Swap monitors.
- 4. Tax Act vrs Turbo Tax.
- 5. Install VLC on Windows 10.

6. Windows 10 wants to install an

update that is already installed.

7. Set two windows side by side on the desktop.

8. How to use Windows 10.

9. Save E-mail photos to your hard drive.

# Novice SIG Mar 11 2017

Topics discussed

1. How to find what you are looking for in Windows 10.

- 2. Snipping tool.
- 3. Snagit.
- 4. ClipGrab copy from you tube.
- 5. Paint.NET.
- 6. Create recovery disk or
- flash/thumb drive.
- 7. Backup.

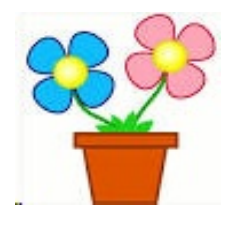

# **Tips and Tricks to sell on Ebay**

A reader asks: 'I am trying about selling some stuff on eBay to make a little extra money, but my previous attempts to sell on eBay haven't worked out very well. Can you give me some power tips for eBay sellers to help me succeed?' Well, yes! Read on...

[http://askbobrankin.com/sell\\_it\\_tips\\_for\\_eba](http://askbobrankin.com/sell_it_tips_for_ebay_sellers.html?awt_l=HldEh&awt_m=J3eS2s54MeP6SL) [y\\_sellers.html?awt\\_l=HldEh&awt\\_m=J3eS2](http://askbobrankin.com/sell_it_tips_for_ebay_sellers.html?awt_l=HldEh&awt_m=J3eS2s54MeP6SL) [s54MeP6SL](http://askbobrankin.com/sell_it_tips_for_ebay_sellers.html?awt_l=HldEh&awt_m=J3eS2s54MeP6SL)

### When to take your medicine reminder app

```````````

# Tuesday Tech Watch with David Pogue: Pill reminder apps - SRN News

[http://www.srnnews.com/video-news/tuesda](http://www.srnnews.com/video-news/tuesday-tech-watch-with-david-pogue-pill-reminder-apps/) [y-tech-watch-with-david-pogue-pill-reminder](http://www.srnnews.com/video-news/tuesday-tech-watch-with-david-pogue-pill-reminder-apps/)[apps/](http://www.srnnews.com/video-news/tuesday-tech-watch-with-david-pogue-pill-reminder-apps/)

#### ```````````````````

**Are you one of many that are using Windows 10?**

**Maybe it is on a fairly new computer.**

**You could be using Windows 7.**

**Did you create a recovery/reinstall DVD or thumb drive?**

**If your hard drive fails how are you going to replace your operating system?**

**Are you going to spend \$100.00 or more?**

**You have copies of all the programs you have added to you computer don't you?**

**You have backed up all the data (pictures are data) on your computer haven't you?**

**If any of this is strange to you let me suggest you come to one of the meetings with the Las Vegas PC Users Group and ask questions.**

**This is one of those "Don't say no one told me"**

**Chuck**

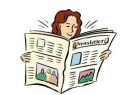

### **How to Bring Back the Quick Launch Bar in Windows 7, 8, or 10**

**The Quick Launch bar was introduced in Windows XP, and sat on the far left side of the Taskbar next to the Start button. It provided a quick and easy way to access programs and your desktop.**

**[https://www.howtogeek.com/howto/windows-7/a](https://www.howtogeek.com/howto/windows-7/add-the-quick-launch-bar-to-the-taskbar-in-windows-7/) [dd-the-quick-launch-bar-to-the-taskbar-in-win](https://www.howtogeek.com/howto/windows-7/add-the-quick-launch-bar-to-the-taskbar-in-windows-7/) [dows-7/](https://www.howtogeek.com/howto/windows-7/add-the-quick-launch-bar-to-the-taskbar-in-windows-7/)**

**Understanding Codecs**

**```````````**

**If you ever do something with music or photos or music on your computer you should read this article at least once.**

**[http://www.techsupportalert.com/understandin](http://www.techsupportalert.com/understanding-codecs.htm) [g-codecs.htm](http://www.techsupportalert.com/understanding-codecs.htm)**

**How to Use All of Windows 10's Backup and Recovery Tools**

**Windows 10 includes several different types of backup and recovery tools. And we're going to take a look at all of them.**

**[https://www.howtogeek.com/220986/how-to-u](https://www.howtogeek.com/220986/how-to-use-all-of-windows-10%e2%80%99s-backup-and-recovery-tools/) [se-all-of-windows-10%e2%80%99s-backup-a](https://www.howtogeek.com/220986/how-to-use-all-of-windows-10%e2%80%99s-backup-and-recovery-tools/) [nd-recovery-tools/](https://www.howtogeek.com/220986/how-to-use-all-of-windows-10%e2%80%99s-backup-and-recovery-tools/)**

**`````````````** 

**How to Add an Application to the Quick Launch Menu in Windows**

**The Quick Launch bar, which was removed in Windows 7, can be added back to the Taskbar in Windows 7, 8, and 10. You can also add any programs you want to the Quick Launch bar and we'll show you how**

**[https://www.howtogeek.com/howto/windows](https://www.howtogeek.com/howto/windows-vista/add-an-application-to-the-quick-launch-menu-in-vista/)[vista/add-an-application-to-the-quick-launch](https://www.howtogeek.com/howto/windows-vista/add-an-application-to-the-quick-launch-menu-in-vista/)[menu-in-vista/](https://www.howtogeek.com/howto/windows-vista/add-an-application-to-the-quick-launch-menu-in-vista/)**

**``````````````** 

**The Best Ways to Scan a Document Using Your Phone or Tablet**

**[https://www.howtogeek.com/209951/the-best](https://www.howtogeek.com/209951/the-best-ways-to-scan-a-document-using-your-phone-or-tablet/)[ways-to-scan-a-document-using-your-phone-o](https://www.howtogeek.com/209951/the-best-ways-to-scan-a-document-using-your-phone-or-tablet/) [r-tablet/](https://www.howtogeek.com/209951/the-best-ways-to-scan-a-document-using-your-phone-or-tablet/)**

**`````````````** 

**Best Free Digital Image Viewer**

**Some members of LVPCUG like IrfanVirw.**

#### **Introduction**

**Image viewers belong to a software category where the quantity and quality of free programs makes it difficult to select just one product as a top pick. So, personal convenience will unavoidably appear as the ultimate factor for this review of free**

**applications. And there's also the question of what exactly we mean by an image viewer,asthe name may sound a bittoo restrictive.**

**[http://www.techsupportalert.com/best-free-digit](http://www.techsupportalert.com/best-free-digital-image-viewer.htm?utm_source=feedburner&utm_medium=email&utm_campaign=Feed%3A+gizmosbest+%28Gizmo%27s+Best-ever+Freeware%29) [al-image-viewer.htm?utm\\_source=feedburner&](http://www.techsupportalert.com/best-free-digital-image-viewer.htm?utm_source=feedburner&utm_medium=email&utm_campaign=Feed%3A+gizmosbest+%28Gizmo%27s+Best-ever+Freeware%29) [utm\\_medium=email&utm\\_campaign=Feed%3A](http://www.techsupportalert.com/best-free-digital-image-viewer.htm?utm_source=feedburner&utm_medium=email&utm_campaign=Feed%3A+gizmosbest+%28Gizmo%27s+Best-ever+Freeware%29) [+gizmosbest+%28Gizmo%27s+Best-ever+Free](http://www.techsupportalert.com/best-free-digital-image-viewer.htm?utm_source=feedburner&utm_medium=email&utm_campaign=Feed%3A+gizmosbest+%28Gizmo%27s+Best-ever+Freeware%29) [ware%29](http://www.techsupportalert.com/best-free-digital-image-viewer.htm?utm_source=feedburner&utm_medium=email&utm_campaign=Feed%3A+gizmosbest+%28Gizmo%27s+Best-ever+Freeware%29)**

### **How to Record Your Desktop and Create a Screencast on Windows**

**Screencasting can seem a bit daunting at first, but there are a few good free ways to do it.**

**The Game DVR feature in Windows 10 can create a video of your desktop. Technically it was just designed for capturing gameplay, and other software does a much better job—but it'll work in a pinch if you need it. If you want something more powerful, Open Broadcaster Software (OBS) is a good free program that will do everything you need, but you'll need a few minutes to learn its interface.**

**[https://www.howtogeek.com/183231/how-to](https://www.howtogeek.com/183231/how-to-record-your-desktop-and-create-a-screencast-on-windows/)[record-your-desktop-and-create-a-screencas](https://www.howtogeek.com/183231/how-to-record-your-desktop-and-create-a-screencast-on-windows/) [t-on-windows/](https://www.howtogeek.com/183231/how-to-record-your-desktop-and-create-a-screencast-on-windows/)**

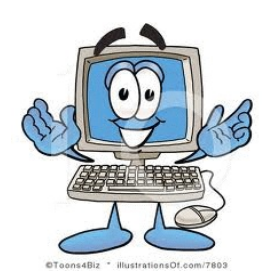

### **[COMING SOON] Windows 10**

**Updates You May Actually Like On April 11, 2017, Microsoft will release the third major update to Windows 10. Some of the highlights include an improved Security Center, simplified Privacy Dashboard, enhancements to the Edge browser, and some new and improved apps. Here's what you need to know...**

**[http://askbobrankin.com/coming\\_soon\\_windows\\_1](http://askbobrankin.com/coming_soon_windows_10_updates_you_may_actually_like.html?awt_l=HldEh&awt_m=Ju2GmSiWweP6SL) [0\\_updates\\_you\\_may\\_actually\\_like.html?awt\\_l=Hl](http://askbobrankin.com/coming_soon_windows_10_updates_you_may_actually_like.html?awt_l=HldEh&awt_m=Ju2GmSiWweP6SL) [dEh&awt\\_m=Ju2GmSiWweP6SL](http://askbobrankin.com/coming_soon_windows_10_updates_you_may_actually_like.html?awt_l=HldEh&awt_m=Ju2GmSiWweP6SL)**

**Here's a review of what is new in the Windows 10 Creator Update.**

#### **[http://www.windowscentral.com/windows-10-creat](http://www.windowscentral.com/windows-10-creators-update-review) [ors-update-review](http://www.windowscentral.com/windows-10-creators-update-review)**

**This paragraph caught my eye: "Built into the Defender app is a new Fresh Start option, which is useful for when your PC is in a bad state. You could use the Refresh Windows option built into Settings, but the Fresh Start option in Windows Defender is a little more vigorous. If your PC comes preloaded with bloatware, the Fresh Start option won't restore that bloatware provided by your hardware maker, and will instead install a true clean version of Windows."**

**Based upon the paragraph, it sounds like the very first thing a person should do in setting up a new machine is to do a Fresh Start to clear out all the manufacturer-installed bloatware.**

**The Creators Update is the third major update to Windows 10 since the original launch in**

**`````````````** 

**July 2015. The Creators Update is the first of two major updates scheduled for 2017, meaning more improvements are on the way. I'm personally not much of a fan of the name "Creators Update," because there aren't that many new features directly for creators. The update is more well-rounded than that,**

**bringing a selection of new features that everyone will enjoy.**

**Without further ado, this is our in-depth Windows 10 Creators Update review.**

> **Video walkthrough Start menu and Action Center Microsoft Edge Cortana Windows Update Night Light Gaming Apps Privacy Security Conclusion**

> > **Video walkthrough**

**If reading isn't your thing, check out our detailed 26-minute video walkthrough of all the most noteworthy changes and features coming in the Creators Update.**

**[http://www.windowscentral.com/windows-10-cr](http://www.windowscentral.com/windows-10-creators-update-review#main-content) [eators-update-review#main-content](http://www.windowscentral.com/windows-10-creators-update-review#main-content)**

**```````````**

**How many people watch youtube videos to learn how to do something? I DO!**

#### **[www.youtube.com](http://www.youtube.com)**

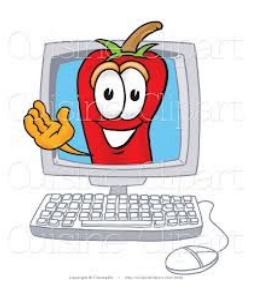

# **How do you sort your gmail inbox by sender**

**Method 1 Sorting Emails by Recent Senders View your Inbox. Log into your Gmail account, if necessary, and navigate to your Inbox. ... Hover over the sender's name that you want to see emails by. ... Click on "Emails" in the hovering box to reveal all mail sent by that sender. 4 Ways to Sort Gmail by Sender - wikiHow**

**[www.wikihow.com/Sort-Gmail-by-Sender](http://www.wikihow.com/Sort-Gmail-by-Sender)**

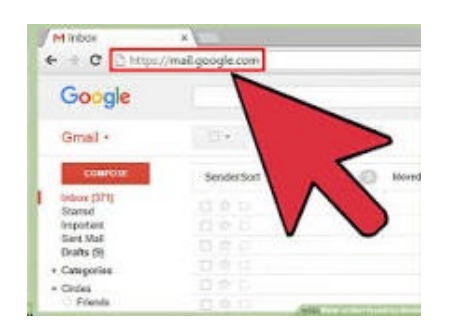

# **Congratulations to the elected board members effective May 1st 2017 through April 30 2018.**

LVPCUG Officers for fiscal year May 1, 2017 thru April 30, 2018 President: Ceazar Dennis Vice President: Richard L. Rosenheim Executive Vice President: Lee Eastburn Secretary: Jo Anne Rush Treasurer: Linda DiGiovanni

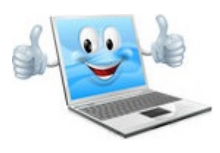

**A publication of the Las Vegas PC Users Group . www.lvpcug.org A non profit corporation serving the Las Vegas, Nevada area since 1985 Linda DiGiovanni, Editor**

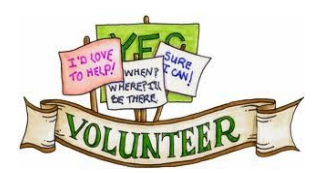

**We are looking for Volunteers for our SIG's Meeting. We would like to start more SIG's like Photo, Music and Internet. If you are interested please contact any Board Member to let us know. Thanks for all your help**.

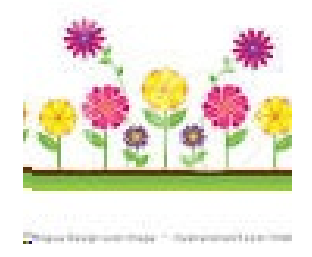

Membership in LVPCUG is your biggest bang for the buck. Where else can you learn, have problems diagnosed and get help fixing your hardware for \$30 per year?

Dues are \$30 per year. Checks should be made payable to LVPCUG and sent to: P.O. Box 363772-7772, North Las Vegas, NV 89036 or can be paid **in cash or by check at any meeting.**

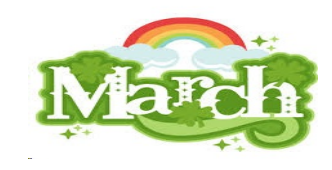

 **our website: [www.lvpcug.com](http://www.lvpcug.org)**